## Overstapsoftware

Inhoud

[Na de conversie afletteren van openstaande debiteuren / crediteuren................................................](#page-1-0) 2

## <span id="page-1-0"></span>Na de conversie afletteren van openstaande debiteuren / crediteuren

Met de conversie doen wij zoveel mogelijk aflettering van de openstaande posten, we proberen zoveel mogelijk de historie van de bron na te bootsen. Echter worden vaak in boekhoudpakket ook afgeletterd waarvan geen journaalposten gemaakt worden. aflettering zal na conversie nooit 100% zijn, dit zal helaas bij niemand zo zijn. Als je gekozen hebt voor een conversie met behoud van originele dagboeken. Dan kan Exact je na de conversie jou nog altijd veel helpen. Bij conversie met conversie dagboeken kan Exact alleen je nog helpen met de 0 relaties af te letteren.

| Financieel<br>Cockpits                              | <b>Relaties</b> | Inkoop<br>Verkoop<br>Voorraad<br>Productie | Medewerkers<br><b>Dealers</b><br>Projecten<br>Abonnementen |               |                 |             |            |                   | Activiteiten 99+ |
|-----------------------------------------------------|-----------------|--------------------------------------------|------------------------------------------------------------|---------------|-----------------|-------------|------------|-------------------|------------------|
| Openstaande posten Te betalen                       |                 |                                            |                                                            |               |                 |             |            |                   |                  |
| <b>Afletteren</b><br>Vernieuwen                     | Sluiten         |                                            |                                                            |               |                 |             |            |                   |                  |
| Relatie                                             |                 | $\mathcal{L}$                              | Valuta                                                     |               | Q               |             |            |                   |                  |
| Peilen op                                           |                 | 曲<br>. Datum Boekjaar / Periode            |                                                            | Achterstallig |                 |             |            |                   |                  |
| <b>Betaalstatus</b>                                 |                 | Te verrichten betalingen                   |                                                            |               |                 |             |            |                   |                  |
|                                                     |                 |                                            |                                                            |               |                 |             |            |                   |                  |
| Factuur (Relatie): Naam<br>Relatie<br>$\frac{1}{2}$ |                 | Factuur (Relatie): Code<br>Valuta          |                                                            |               |                 |             |            |                   |                  |
| Factuur<br>Datum +                                  | Boeking         | Dagbook                                    | Omschrijving                                               |               | Ouderdom: Dagen | Vervaldatum | Valuta     | Te betalen (V.V.) | To botalon       |
| 23inkt.nl - 428012                                  |                 |                                            |                                                            |               |                 |             |            |                   |                  |
| 25-05-2020                                          | 21042999        | Conv 4 - Conv Inkopen Ran                  | Brother toner zwart /2020-05-29 15755368                   |               | 180             | 25-05-2020  | <b>EUR</b> | 288.95            | 288,95           |
| ubtotaal                                            |                 |                                            |                                                            |               |                 |             |            |                   | 288,95           |
| <b>JDP NEDERLAND B.V. - 401100</b>                  |                 |                                            |                                                            |               |                 |             |            |                   |                  |
| 25-05-2020                                          |                 | 21042936 Conv_4 - Conv_Inkopen Ran         | Loonrun mei /2020-05-28 201710273807                       |               | 180             | 25-05-2020  | <b>EUR</b> | 1,594.21          | 1,594.21         |
| ubtotaal                                            |                 |                                            |                                                            |               |                 |             |            |                   | 1.594,21         |
| Ji Food B.V. - 427964                               |                 |                                            |                                                            |               |                 |             |            |                   |                  |
| 09-02-2017                                          |                 | 29 Conv 2 - Conv ABN AMRO Ran              | Verpakking Crushi                                          |               | 1.381           | 09-02-2017  | <b>EUR</b> | $-10.000.00$      | $-10.000.00$     |
| 08-02-2017                                          | 18100012        | Conv 10 - Conv Memo betalingen onderweg    | Verpakking Crushi 15600097                                 | hP            | 1.382           | 08-02-2017  | <b>EUR</b> | $-2652.74$        | $-2652.74$       |
| 07-12-2016                                          | 16904277        | Conv. 4 - Conv. Inkopen Ran                | Verpakking crushi levering december /2016-12-21 15600100   |               | 1.445           | 07-12-2016  | <b>EUR</b> | 4.447.43          | 4 447 43         |
| 01-12-2016                                          | 16904276        | Conv 4 - Conv Inkopen Ran                  | Verpakking Crushi /2016-12-21 15600097                     |               | 1.451           | 01-12-2016  | <b>EUR</b> | 8,205.31          | 8 205.31         |
| ubtotaal                                            |                 |                                            |                                                            |               |                 |             |            |                   | 0,00             |
| Jbert Heijn by - 401400                             |                 |                                            |                                                            |               |                 |             |            |                   |                  |

*Figuur 1 Ga in Exact Online naar "Openstaande posten" (Verkoop of inkoop > Openstaande posten> Overzicht)*

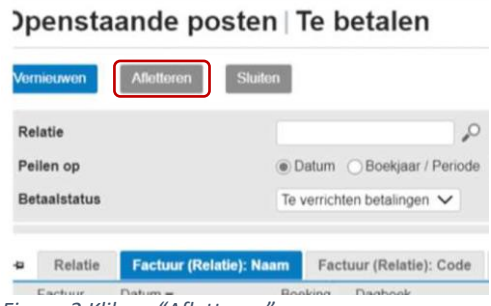

*Figuur 2 Klik op "Afletteren"*

## Vervolgens verschijnt het onderstaande scherm,

| <b>MICHELEIL</b>                    |                                        |                         |                                  |              |              |  |  |  |  |  |  |
|-------------------------------------|----------------------------------------|-------------------------|----------------------------------|--------------|--------------|--|--|--|--|--|--|
| Stuten<br>Automatisch<br>Vernieuwen |                                        |                         |                                  |              |              |  |  |  |  |  |  |
| Weergavecpties                      |                                        |                         |                                  |              |              |  |  |  |  |  |  |
| Tonen                               | Afgeletterd. @ Niet afgeletterd  Beide | Grootboekrekening: Type | ○Te vorderen ○Te betalen @ Beide |              |              |  |  |  |  |  |  |
| ________                            |                                        | Kasstroom               |                                  | Openstaand   |              |  |  |  |  |  |  |
| <b>9 図 Relatio</b>                  |                                        | Bedrag in               | Bedrag uit                       | Te vorderen  | Te betalen   |  |  |  |  |  |  |
| $24 - 3 -$                          |                                        | 0,00                    | 0.00                             | 48.964.81    | 48.964.8     |  |  |  |  |  |  |
| a<br>63                             |                                        | 0,00                    | 0.00                             | 162,70       | 162.71       |  |  |  |  |  |  |
| $\Box$<br>101101                    |                                        | 0,00                    | 0.00                             | 1.699.279.20 | 1.699.279.25 |  |  |  |  |  |  |
| $\boldsymbol{\alpha}$<br>101102     |                                        | 0,00                    | 0,00                             | 46.804.37    | 46.804.3     |  |  |  |  |  |  |
| a<br>101103                         |                                        | 0,00                    | 0,00.                            | 54.982,15    | 54.982.11    |  |  |  |  |  |  |
| 四<br>101104                         |                                        | 0,00                    | 0,00                             | 47,206.82    | 47.206.83    |  |  |  |  |  |  |
| $\alpha$<br>101566                  |                                        | 0,00                    | 0.00                             | 1,276,21     | 1276.2       |  |  |  |  |  |  |
| $\overline{a}$<br>101626            |                                        | 0.00                    | 0.00                             | 5 8 5 2 6 6  | 5.852.6      |  |  |  |  |  |  |
| $\mathbf{z}$<br>103040              |                                        | 0,00                    | 0.00                             | 2 490.05     | 2,490,00     |  |  |  |  |  |  |
| $\boldsymbol{\sigma}$<br>103050     |                                        | 0,00                    | 0,00                             | 2412.30      | 2.412.31     |  |  |  |  |  |  |
| m <sub>2</sub><br>smons             |                                        | 0.00                    | 0.001                            | 08.39        | date for     |  |  |  |  |  |  |

*Figuur 3 selecteer alle posten.*

Dit doen je door te klikken op het vinkje voor relatie links boven. Hiermee selecteer je alle relaties. En hierna klik je op de knop "Automatisch".

Alle posten die Exact kan vinden worden nu afgeletterd.